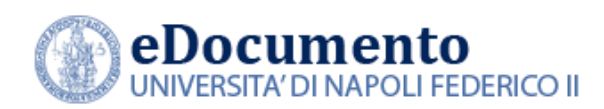

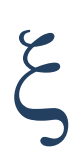

## eDocumento 2.3.7 - Note di rilascio per gli utenti

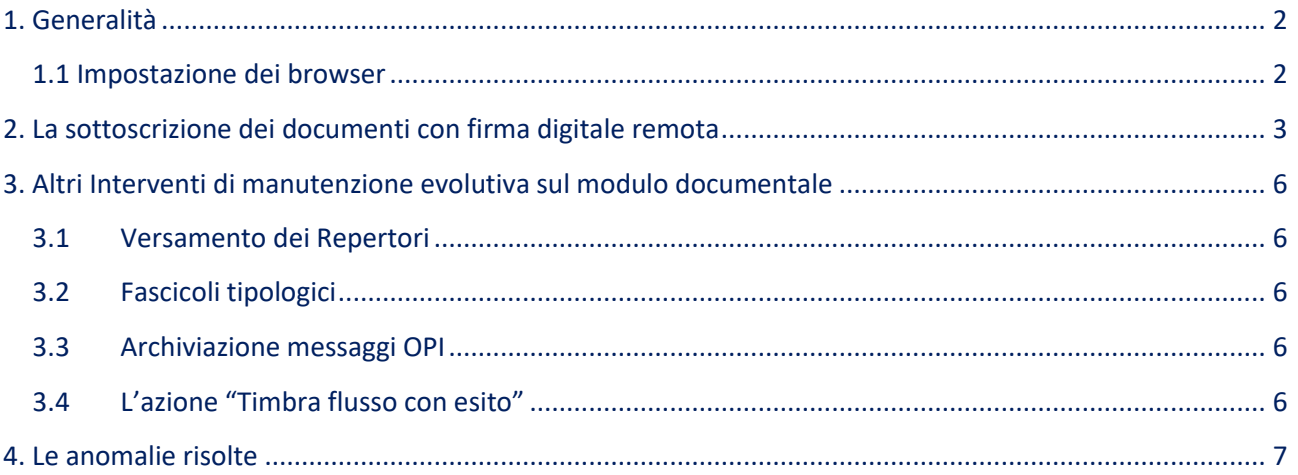

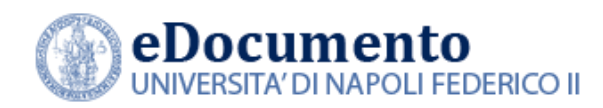

### <span id="page-1-1"></span><span id="page-1-0"></span>**1. Generalità**

#### **1.1 Impostazione dei browser**

Il sistema rileva in automatico cambiamenti di versione che impattano sulla gestione dell'interfaccia utente e provvede in automatico a eseguire un refresh dei componenti eDocumento obsoleti, eventualmente presenti nella cache del browser utilizzato dall'utente, a seguito di precedenti sessioni di lavoro.

Comunque, qualora l'utente ravvisi problemi di corretta visualizzazione delle pagine, è consigliabile **effettuare la cancellazione della cache (cioè dei dati di navigazione), chiudere il browser e riavviare una nuova sessione di lavoro.**

#### **AVVISO IMPORTANTE**

**A partire dalla versione 2.0.0, il browser Explorer non è più supportato da eDocumento**

**A partire dal 20.9.2022 l'accesso all'applicazione eDocumento avviene ESCLUSIVAMENTE su protocollo https.**

**L'indirizzo a cui collegarsi è quindi:**

## **https://edoc.unina.it**

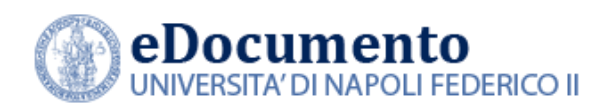

# <span id="page-2-0"></span>**2. La sottoscrizione dei documenti con firma digitale remota**

A partire dalla versione 2.3.7 eDocumento permette anche, in via sperimentale, l'apposizione della firma digitale remota, grazie all'invocazione dello specifico web service Confirma che interfaccia i servizi di firma remota di diversi provider, fra i quali Aruba.

La firma remota viene abilitata in eDocumento mediante omonimo permesso da associare in Area di Sicurezza. Ciascuna scrivania potrà ora avere abilitato il permesso "Firma digitale remota" e/o "Firma digitale locale". L'interfaccia utente del wizard di firma si comporterà di conseguenza, dinamicamente, offrendo le opzioni disponibili all'utente, in base ai permessi garantiti.

Nel caso in cui l'utente disponga di entrambe le abilitazioni su una data scrivania, la modale presentata all'atto della firma di un documento sarà la seguente:

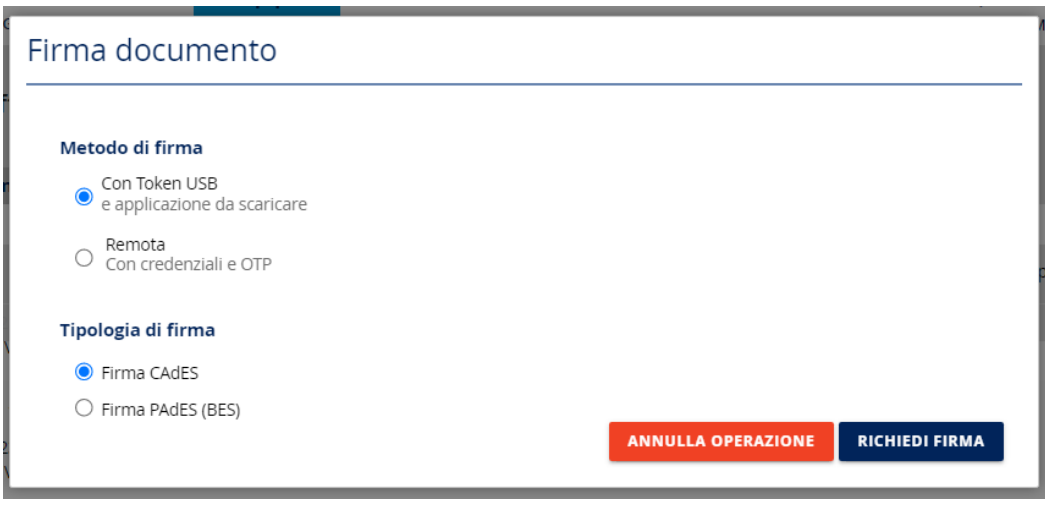

Nel caso in cui l'utente sia abilitato a un solo tipo di firma (con Token, oppure, remota) il sistema imposterà in modo automatico e immodificabile solo il metodo a cui l'utente è abilitato:

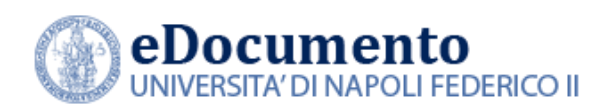

*<sup>A</sup>REA TECNICA EGOVERNMENT*

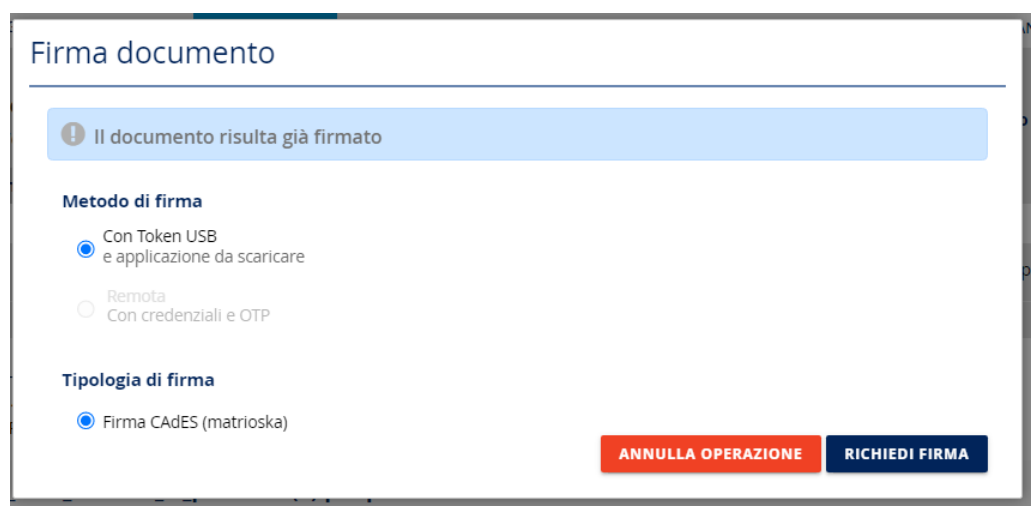

Resta inteso che la tipologia di firma selezionabile (Cades/Pades (BES)/Cades (matrioska)) sarà mostrata in base al formato del documento da firmare.

La firma remota è stata quindi sperimentalmente integrata sul sistema documentale integrando i seguenti casi d'uso:

- Firma documenti informatici
- Firma documenti amministrativi
- Firma fatture attive
- $\bullet$  Firma flussi OPI $^1$

Nel caso di abilitazione alla firma remota, dopo aver selezionato la modalità "Remota" nella finestra di seguito mostrata:

<sup>&</sup>lt;sup>1</sup> In questo caso, visto che la tipologia di firma dei flussi OPI può essere esclusivamente XADES, nel caso in cui l'utente sia abilitato a un solo metodo di firma, l'interfaccia di dialogo del sistema prosegue direttamente con la transazione Confirma (nel caso della firma con token USB), oppure, nel caso di firma remota, oppure con la presentazione della modale per l'inserimento delle credenziali di firma.

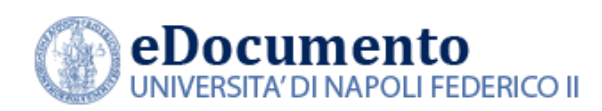

*<sup>A</sup>REA TECNICA EGOVERNMENT*

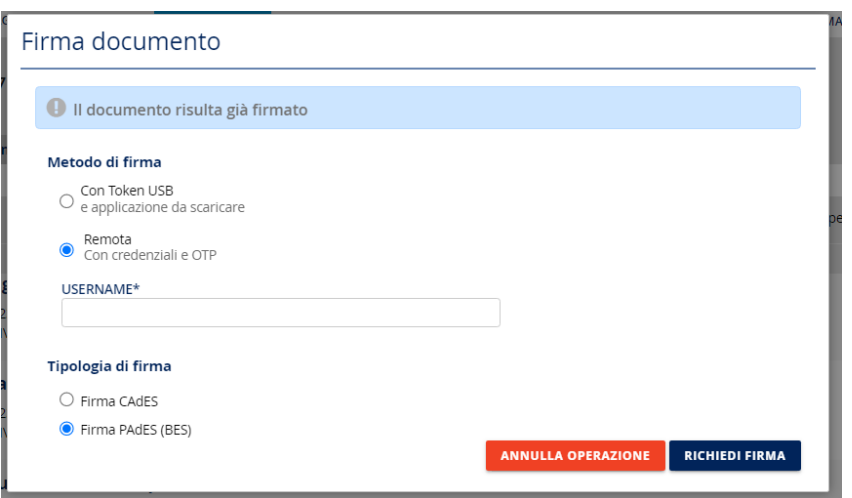

l'utente dovrà immettere il proprio username collegato alla firma remota (completo del dominio; ad esempio: @frUNINA) e selezionare il tasto "Richiedi firma". Lo username immesso dovrà essere completato con la password e con il codice OTP generato mediante app sul dispositivo mobile associato alla firma remota:

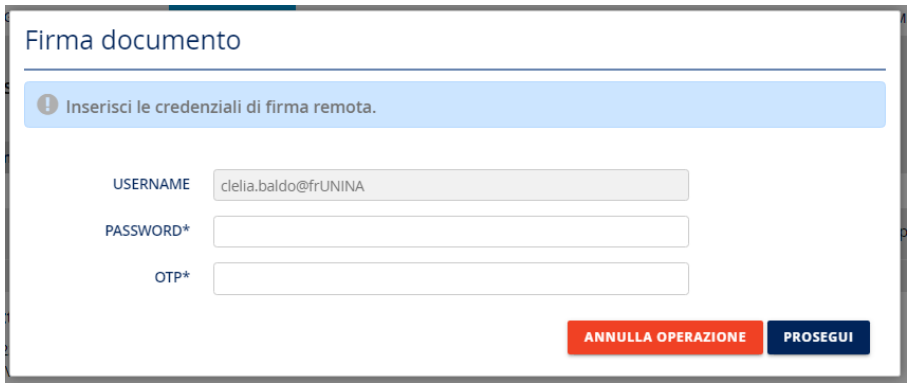

Selezionando il tasto "Prosegui", si avvierà la vera e propria transazione di firma digitale del documento selezionato. A conclusione dell'operazione, il sistema mostrerà il seguente messaggio:

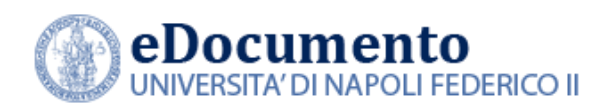

*<sup>A</sup>REA TECNICA EGOVERNMENT*

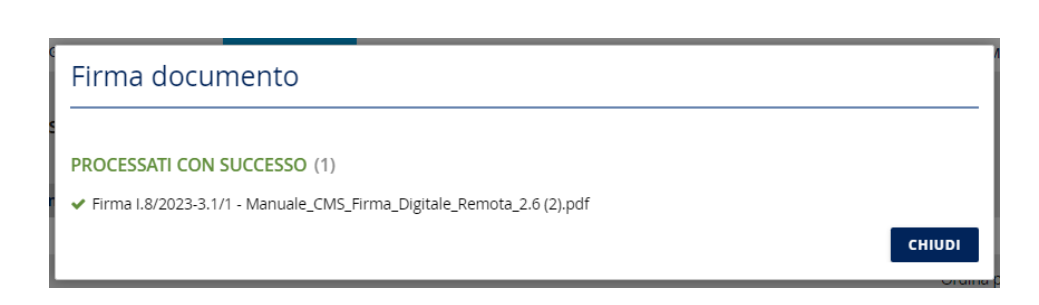

### <span id="page-5-0"></span>**3. Altri Interventi di manutenzione evolutiva sul modulo documentale**

#### <span id="page-5-1"></span>**3.1 Versamento dei Repertori**

E' stato re-ingegnerizzato il sistema di versamento degli anni/trimestri/mesi di documenti repertoriati. Più in dettaglio, l'operazione di versamento non è più un'unica operazione transazionale, ma viene frazionata in N operazioni transazionali. Se il versamento si interrompe, per qualsiasi errore derivante dai dati o dal carico, le operazioni che hanno avuto successo non vengono annullate ed è possibile riprendere a versare il repertorio, elaborando solo i documenti mancanti.

### <span id="page-5-2"></span>**3.2 Fascicoli tipologici**

Nel caso che un fascicolo tipologico chiuso (ovvero versato) abbia al suo interno documenti che non sono stati versati è possibile riaprire il fascicolo al fine di versare in conservazione documenti mancanti.

### <span id="page-5-3"></span>**3.3 Archiviazione messaggi OPI**

E' stata introdotta la possibilità di assegnare più worker al job di archiviazione dei messaggi OPI, così da scodare il pregresso degli allegati ai flussi OPI che si è accumulato nei mesi passati.

#### <span id="page-5-4"></span>**3.4 L'azione "Timbra flusso con esito"**

Come si ricorderà nell'ambito della versione eDocumento 2.3.6 è stata rilasciata la funzionalità che consente all'utente dei flussi OPI di produrre, a partire da un OPI un documento timbrato che riporta la stampa del

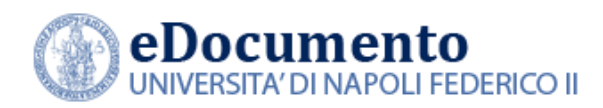

flusso e a seguire quella dell'ultimo esito applicativo ricevuto per inviarlo come documento unico. L'azione è disponibile solo se: il flusso ha ricevuto un Esito Applicativo ed è Archiviato. In questo modo è possibile produrre un documento PDF timbrato di un flusso OPI con a seguire la relativa quietanza di pagamento.

A partire dalla versione 2.3.7, nel pdf prodotto, la pagina relativa all'OPI riporterà nel timbro i dati del firmatario UniNa mentre la pagina dedicata all'esito riporterà nel timbro i dati del firmatario lato Banca.

### <span id="page-6-0"></span>**4. Le anomalie risolte**

La versione 2.3.7 di eDocumento contiene la risoluzione delle seguenti anomalie:

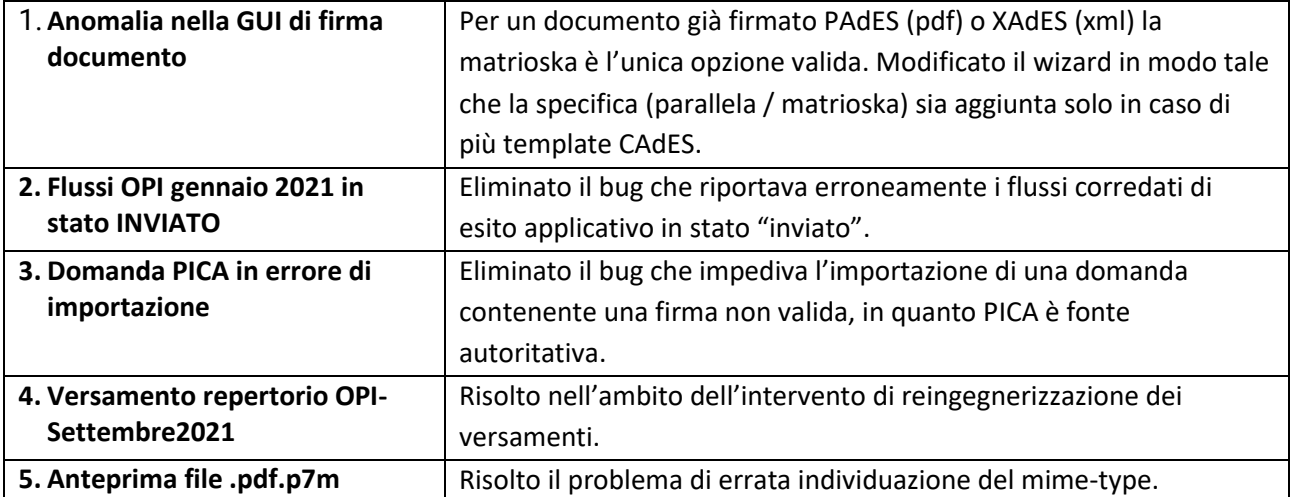